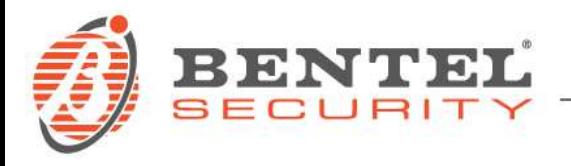

# **DRIVER PACK BOSS**

# **CRONOLOGIA DELLE VERSIONI (> 3.0)**

**DRIVER PACK BOSS** (21-07-2021)

#### **Nuove caratteristiche:**

• Possibilità di abilitare l'opzione "Voce e SMS su LTE" (disabilitata di default), ovvero la possibilità di inviare chiamate e sms su protocollo IP.

#### **Correzioni e modifiche minori:**

• Correzione di bugs minori.

#### **Descrizione File:**

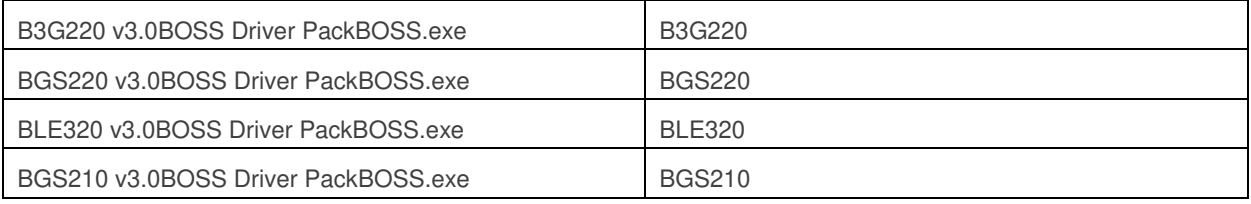

#### **DRIVER PACK BOSS** (05-02-2021)

#### **Nuove caratteristiche:**

- Supporto per le centrali ABSOLUTA PLUS 18-48-128, Versione Fw 4.10.
- Supporto per la tastiera M-TOUCH Versione Fw 2.10

# **Correzioni e modifiche minori:**

• Correzione di bugs minori.

#### **Descrizione File:**

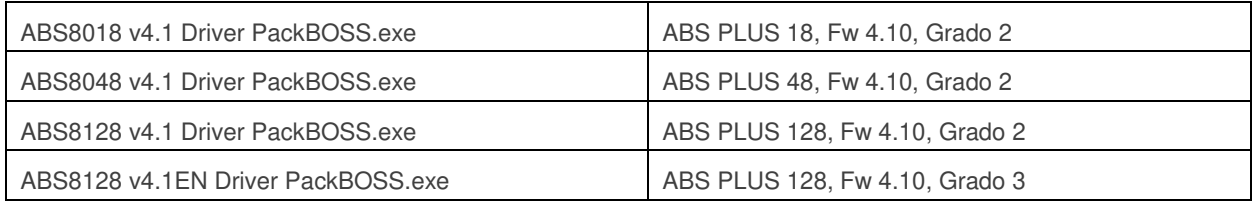

#### **Nota:**

- I Driver Pack necessitano BOSS 4.30: nel caso non fosse già presente, installare BOSS 4.30 e successivamente i Driver Pack, eseguendo i passi indicati in seguito al lancio dell'eseguibile (ad esempio "ABS8128 v4.1 Driver PackBOSS.exe")
- Si raccomanda di scaricare dal sito Bentel i file di lingua del BOSS e di importarli sul BOSS, seguendo la procedura indicata in coda a questo documento.

#### **4.30** (09-07-2020)

#### **Nuove caratteristiche:**

• Supporto per le centrali ABSOLUTA PLUS 18-48-128.

• Supporto per il comunicatore BLE320.

# **Correzioni e modifiche minori:**

- Correzione di bugs minori.
- **4.20** (24-11-2017)

#### **Nuove caratteristiche:**

• Supporto per i comunicatori BGS220 / B3G220 ver. 1.20, con nuova Interfaccia Utente per la programmazione della conversione CID/SIA.

#### **Correzioni e modifiche minori:**

- Correzione di bugs minori.
- **4.10** (08-09-2017)

# **Nuove caratteristiche:**

- Supporto per i comunicatori BGS220 / B3G220 ver. 1.10
- Supporto per Absoluta 104/42/16 G2/G3 ver. 3.60

#### **Correzioni e modifiche minori:**

- Aggiunta visualizzazione del Numero seriale (UID) della centrale nella pagina Opzioni di Sistema – Generale - Sistema
- Correzione di bugs minori.

#### **4.01** (22-06-2016)

# **Correzioni e modifiche minori:**

- Correzione di bugs minori.
- $\checkmark$  4.00 (06-04-2016)

# **Nuove caratteristiche:**

• Supporto per i comunicatori BGS220 / B3G220.

#### **Correzioni e modifiche minori:**

• Correzione di bugs minori.

# **3.50 Grado 3** (19-06-2014)

# **Nuove caratteristiche:**

• Supporto per centrali Absoluta 3.5 Grado 3.

# **Correzioni e modifiche minori:**

- Correzione di bugs minori.
- **3.50** (24-03-2014)

# **Nuove caratteristiche:**

• Supporto per Absoluta 3.5 - Sono state aggiunte le pagine per la configurazione della scheda IP, delle notifiche per e-mail e per gli Smart SMS.

- Matrice Eventi/Azioni semplificata La matrice eventi/azioni è stata semplificata e razionalizzata in modo da visualizzare solo gli eventi che si vogliono gestire e raggruppando le azioni per un utilizzo ancora più semplice e veloce.
- "Wizard" per la programmazione dei parametri per gli istituti di vigilanza La programmazione dei parametri per gli istituti di vigilanza è stata raggruppata e resa semplice e guidata.
- Backup automatici Oltre alla possibilità di fare backup manuali, si possono programmare backup automatici dei dati.
- **3.0.2** (30-09-2013)

# **Correzioni e modifiche minori:**

- La versione 3.0.2 risolve un malfunzionamento relativo al collegamento GPRS da remoto.
- **3.0.1** (11-09-2013)

# **Nuove caratteristiche:**

• Il software BOSS è stato aggiornato alla nuova versione 3.0.1 per garantire il supporto alla versione 3.0 del firmware della centrale ABSOLUTA.

# **PREREQUISITI**

Prima di installare il Software BOSS 4.30, verificare che le seguenti applicazioni siano tutte presenti sul proprio PC o procedere alla loro installazione secondo l'ordine indicato.

#### **Tutti gli aggiornamenti critici di tali prerequisiti devono essere installati tramite Windows Update.**

- 1) Microsoft .NET Framework v4
- 2) Microsoft Visual C++ 2008 Runtime (x86)

#### **INSTALLAZIONE**

- 1. Assicurarsi che tutti i prerequisiti siano soddisfatti
- 2. In caso di aggiornamento del Boss da una versione precedente, è consigliato effettuare una copia di sicurezza dell'archivio clienti, utile nel caso in cui l'upgrade non vada a buon fine e si renda necessario reinstallare la precedente versione di BOSS.

Importante: si noti che il file di backup è valido solo per la stessa versione di BOSS sul quale il file è stato generato (per esempio: un backup 3.0.2 per BOSS 3.0.2), non è valido come strumento di esportazione/importazione di dati fra diverse versioni di BOSS (per esempio: un backup 3.0.2 non è valido per BOSS 4.30).

Si può generare un file di backup per mezzo dell'apposito strumento:

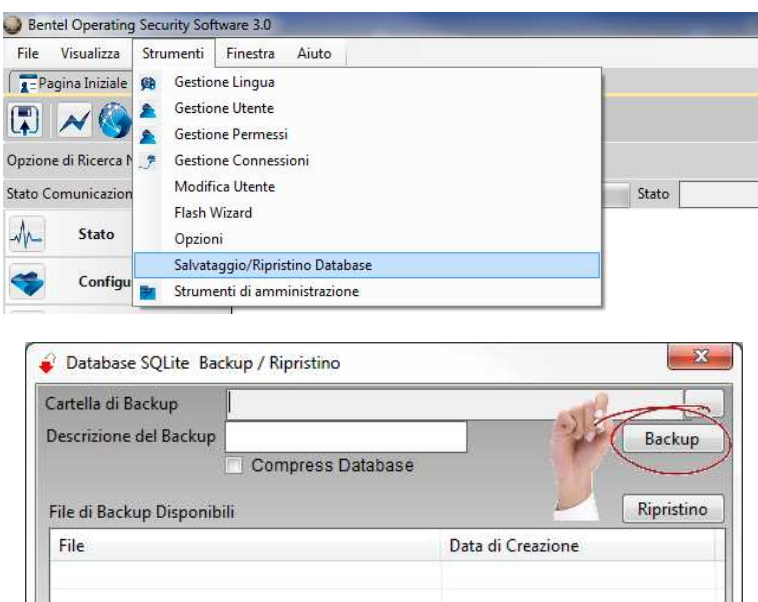

- 3. Scaricare il file **DLSIV-NSIS-BNTL.exe** dall'indirizzo http://www.bentelsecurity.com/index.php?n=library
- 4. Procedere con l'installazione seguendo i passi indicati.
- 5. Al termine dell'installazione BOSS mostrerà la finestra di LOGIN:

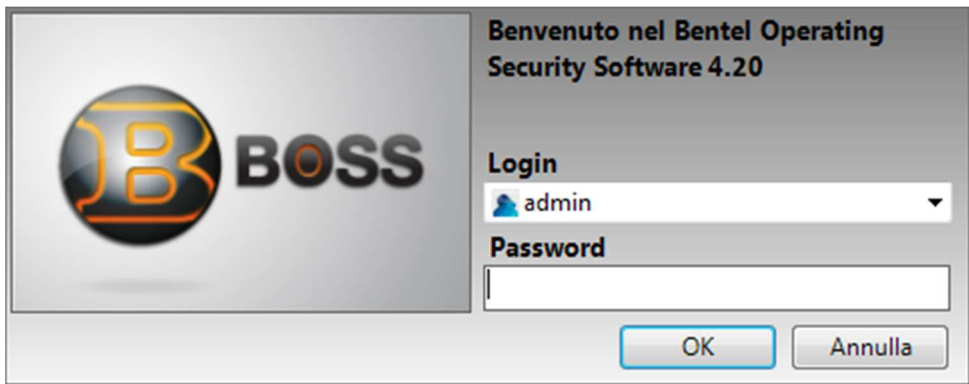

**Valori di default :** 

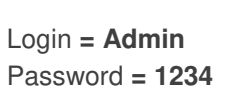

#### **IMPORTAZIONE FILE DI LINGUA**

1. Dal Menu Strumenti, selezionare Gestione Lingua

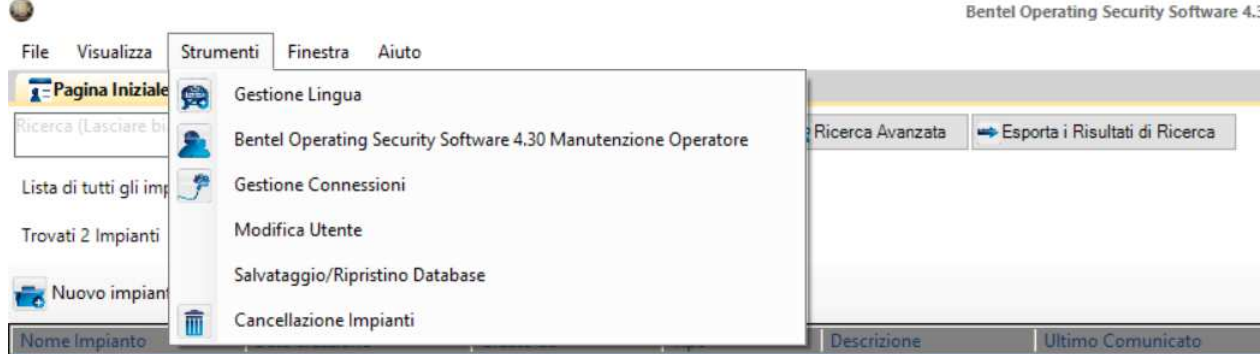

2. In Gestione Lingua, selezionare la lingua di interesse nella barra verticale di sinistra (ad esempio English) **A** Bentel Operating Security Software 4.30

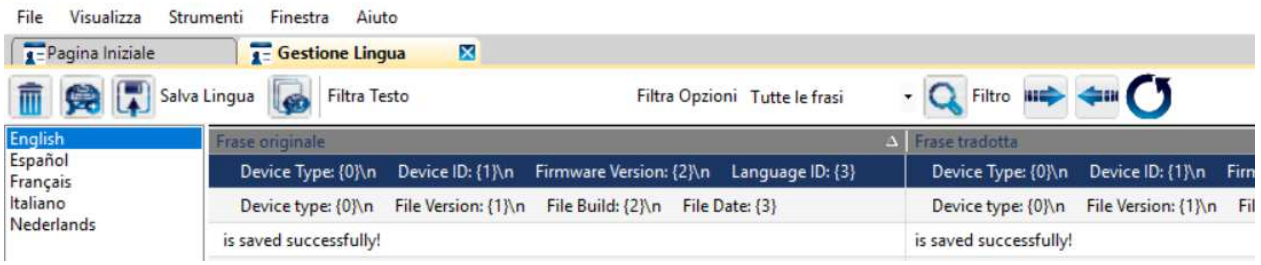

3. In Gestione Lingua, premere il pulsante Importa

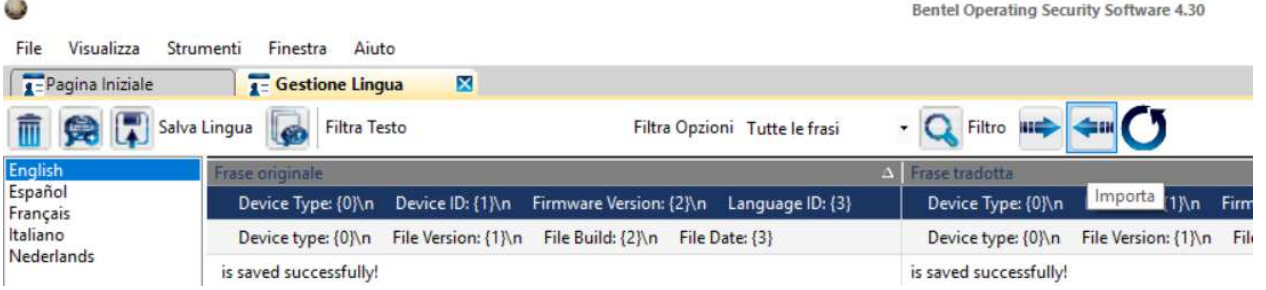

4. Nella finestra di dialogo, selezionare il file di interesse (ad esempio English.dscTrans) e premere il pulsante Apri

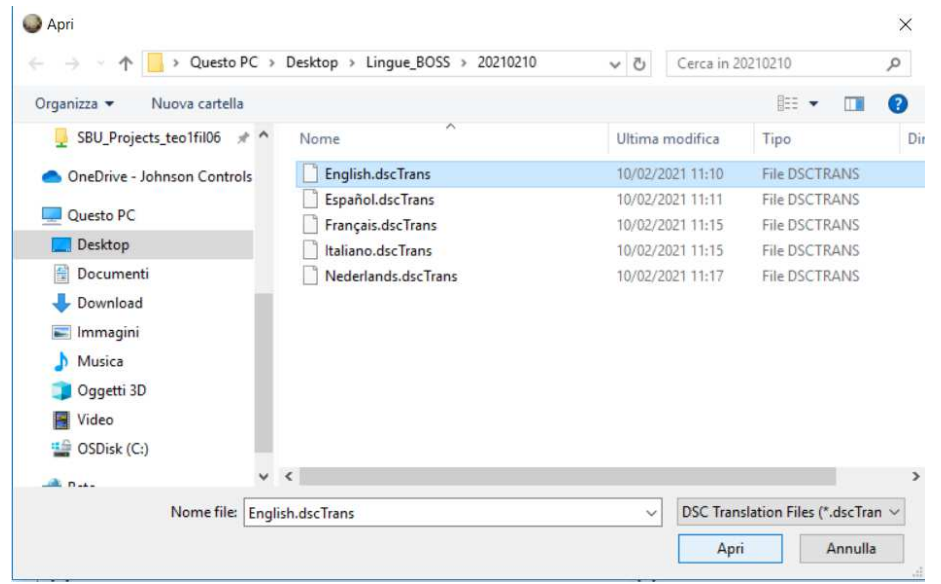

5. Attendere il caricamento

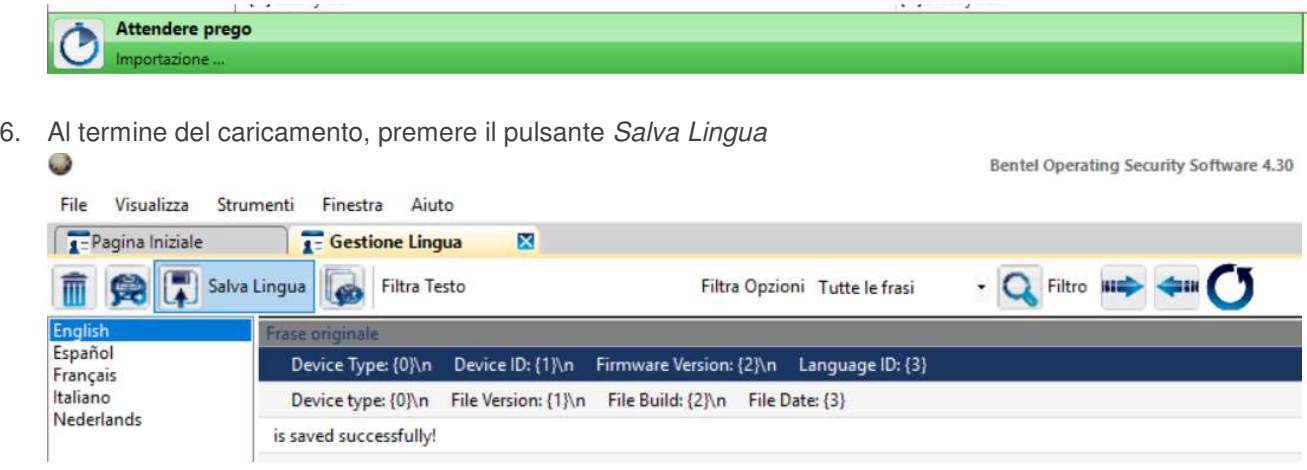

- 7. Proseguire eventualmente con le altre lingue, eseguendo i passi da 2. a 6.
- 8. Al termine delle operazioni, procedere con il riavvio del BOSS